## **Smart Glasses MOVERIO BT-350**

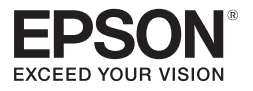

### **Manual do Utilizador**

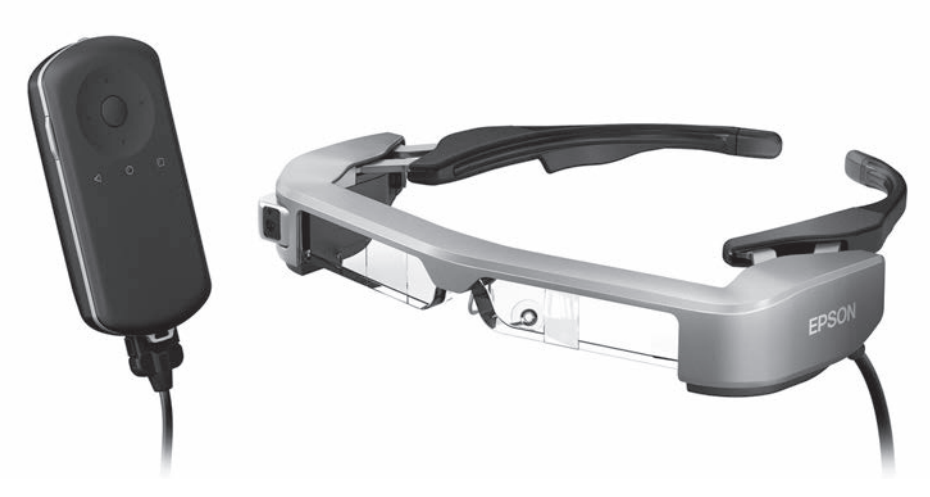

© 2019 Seiko Epson Corporation 2019.12

#### **Informações no Web site do Moverio**

Fornece sugestões úteis e informações sobre suporte. **<https://moverio.epson.com/>**

# **Índice**

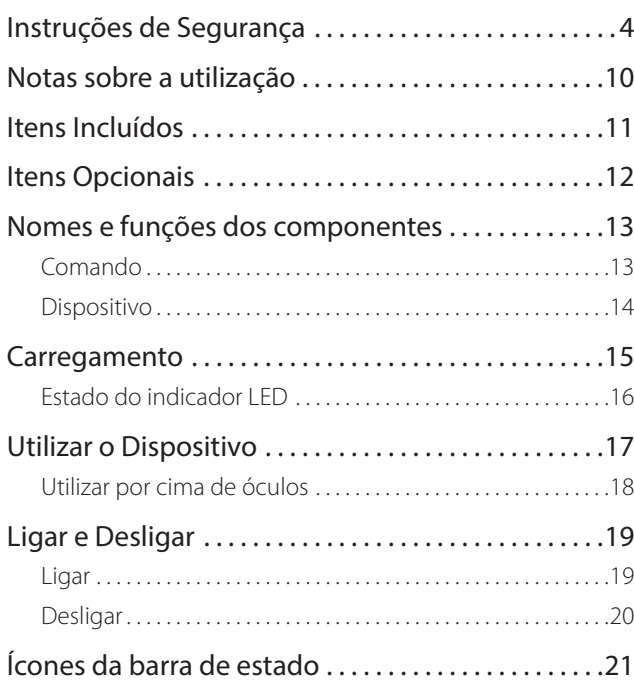

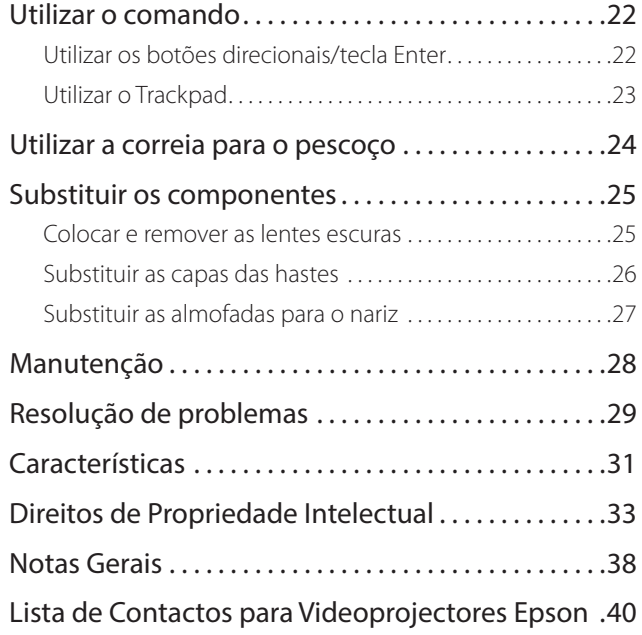

#### **Organização do Manual do Utilizador**

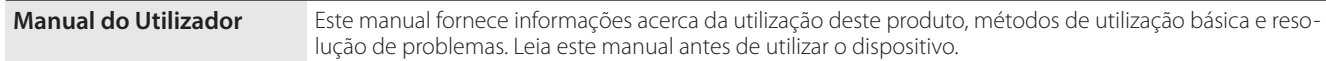

### **Símbolos utilizados neste manual**

#### ■ Símbolos de segurança

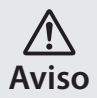

Este símbolo representa informações que, se ignoradas, podem resultar em ferimentos pessoais graves ou mesmo morte devido a manuseamento incorreto.

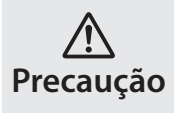

Este símbolo representa informações que, se ignoradas, podem resultar em ferimentos pessoais ou danos físicos devido a manuseamento incorreto.

#### ■ Símbolos de informações gerais

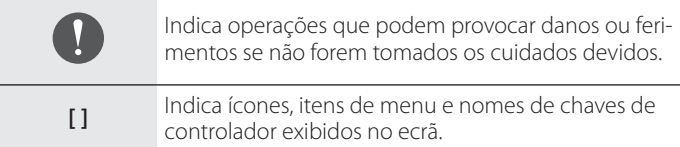

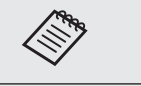

Indica informações adicionais e aspetos que podem ser relevantes relativamente a um determinado assunto.

Indica uma referência para tópicos relacionados.

### <span id="page-3-0"></span>**Instruções de Segurança**

Para sua segurança, leia atentamente os documentos inclusos para utilizar corretamente o dispositivo. Após ler os documentos, guarde-os num local seguro para que possa consultá-los rapidamente mais tarde.

### **Aviso Precauções relativamente ao ambiente e condições de utilização**

Utilize este dispositivo apenas com a tensão indicada para a fonte de alimentação.

Utilize apenas o cabo USB e o transformador CA fornecido. A utilização de outros dispositivos de alimentação pode provocar sobreaquecimento, incêndio, explosão, avaria ou derrame de líquido.

Tome as seguintes precauções ao manusear a ficha. O não cumprimento destas precauções poderá originar um incêndio ou choque elétrico.

- Não ligue o transformador de CA a uma tomada utilizada por várias dispositivos.
- Não ligue a ficha a uma tomada com pó.
- Insira firmemente a ficha na tomada.
- Não segure na ficha com as mãos molhadas.
- Não puxe pelo cabo de alimentação quando desligar a ficha.

Não utilize o cabo de alimentação (cabo USB fornecido) se este estiver danificado.

Ao fazê-lo, pode originar incêndio ou choque elétrico.

- Não proceda a modificações no cabo de alimentação fornecido.
- Não coloque objetos pesados em cima do cabo de alimentação

fornecido.

- Não dobre, torça nem puxe o cabo de alimentação com demasiada força.
- Mantenha o cabo de alimentação afastado de aparelhos elétricos que produzam calor.

Para sua segurança, desligue o dispositivo se não o estiver a utilizar. O isolamento poderá deteriorar-se, o que poderá originar choque elétrico, incêndio ou avaria.

Não toque na ficha durante uma trovoada. Ao fazê-lo, pode originar incêndio ou choque elétrico.

Não coloque este dispositivo em locais com temperaturas fora do intervalo de temperaturas especificado, como em carros com os vidros fechados, exposto à luz solar direta ou à frente de aparelhos de ar condicionado ou saídas de calor. Evite também locais sujeitos a alterações súbitas de temperatura. Ao fazê-lo, pode provocar incêndio, avaria ou falha.

Não utilize o dispositivo em locais onde possa ficar molhado ou sujeito a um alto nível de humidade como, por exemplo, numa banheira ou chuveiro. Ao fazê-lo, pode originar incêndio ou choque elétrico.

Não coloque este dispositivo em locais sujeitos a fumos, vapores, com humidade elevada ou poeiras, tais como balcões de cozinha ou próximo de humidificadores. Ao fazê-lo, pode originar um incêndio, choque elétrico ou reduzir a qualidade da imagem.

Não cubra este dispositivo com tecidos ou materiais idênticos durante a utilização. Ao fazê-lo, pode deformar a estrutura devido ao calor

#### ou fogo.

**01\_Chapter title**

Não exponha as lentes da câmara à luz solar direta durante um período prolongado. Ao fazê-lo, pode originar um incêndio ou explosão devido aos feixes de luz condensada das lentes.

#### **Aviso Precauções relativamente à utilização do dispositivo**

Não comece por utilizar este dispositivo com o volume alto. Se o fizer poderá originar deficiências auditivas. Diminua o volume antes de desligar o dispositivo e aumente-o gradualmente depois de ligar o dispositivo. Para evitar possíveis danos auditivos, não ouça o som demasiado alto durante períodos prolongados.

Tome atenção para evitar que objetos condutores estranhos entrem em contacto com a ficha de carregamento, a ficha do dispositivo externo ou a ficha do microfone do dispositivo e não coloque objetos condutores estranhos nas portas de ligação. Ao fazê-lo, pode originar um curto circuito e provocar incêndio ou choque elétrico.

Tome atenção para evitar que solventes como, por exemplo, álcool, benzeno ou diluente entrem em contacto com o dispositivo. Além disso, não limpe este dispositivo com as mãos molhadas nem com solventes. Ao fazê-lo, pode deformar ou danificar a estrutura do dispositivo e provocar incêndio ou choque elétrico.

O dispositivo apenas deverá ser aberto por técnicos especializados, a menos que explicitamente indicado no Manual do Utilizador. Da mesma forma, não desmonte nem modifique o dispositivo (incluindo os consumíveis). Muitas das peças internas do dispositivo estão sujeitas a tensão elevada e podem provocar incêndio, choque elétrico ou intoxicação.

Não submeta as lentes do dispositivo a fortes vibrações ou a impacto contra objetos rígidos. Se as lentes estiverem danificadas, podem causar estilhaços e provocar graves ferimentos nos olhos e na face.

Não atire este dispositivo para o fogo nem o exponha ao calor. Não coloque objetos com chamas incandescentes, tais como velas, em cima do dispositivo. Ao fazê-lo, pode originar um incêndio ou explosão.

#### **Aviso Precauções relativamente à visualização de imagens**

Não utilize este dispositivo enquanto conduz um carro, uma mota ou bicicleta ou executa outras tarefas perigosas. Ao fazê-lo, pode provocar um acidente ou ferimentos.

Não utilize este dispositivo em locais instáveis como, por exemplo, escadas ou locais elevados. Não utilize o dispositivo em locais perigosos, tal como próximo de máquinas ou de equipamento que possa ficar preso aos cabos, locais de passagem ou com pouca luminosidade. Ao fazê-lo, pode provocar um acidente ou ferimentos.

Ao caminhar e visualizar imagens no dispositivo, mantenha-se atento ao ambiente à sua volta. Se estiver demasiado concentrado na imagem, poderá originar acidentes, quedas e colisões com outras pes-

#### **021.**<br><u>11. March 2014.</u> soas.

**01\_Chapter title**

ambiente à sua volta devido ao brilho da imagem. Tenha atenção ao Se visualizar imagens em locais escuros, terá dificuldade em ver o ambiente à sua volta.

Se utilizar este dispositivo em locais confinados, tenha atenção ao ambiente à sua volta.

Ao utilizar este dispositivo, não olhe diretamente para o sol ou quaisquer outras fontes de luz, mesmo que utilize as lentes escuras. Ao fazê-lo, pode provocar ferimentos graves nos seus olhos ou a perda da visão.

Ao utilizar o dispositivo, certifique-se de que o cabo não fica preso nos objetos circundantes. Certifique-se também de que o cabo não fica enrolado em torno do seu pescoço. Ao fazê-lo, pode provocar um acidente ou ferimentos.

Certifique-se de que o cabo não fica danificado. Caso contrário, pode provocar incêndio ou choque elétrico.

- Não danifique o cabo.
- Não coloque objetos pesados em cima do cabo.
- Não dobre, torça nem puxe o cabo com demasiada força.
- Mantenha o cabo de alimentação afastado de aparelhos elétricos que produzam calor.

#### **Aviso Precauções relativamente a anomalias no dispositivo**

Nas seguintes situações, desligue este dispositivo de imediato, desligue a ficha de alimentação e contacte o seu revendedor local ou o centro de atendimento telefónico da Epson. A utilização do dispositivo nestas condições poderá originar um incêndio ou choque elétrico. Não tente reparar o dispositivo por si próprio.

- Se vir fumo ou sentir odores ou ruídos estranhos.
- Se água, bebidas ou objetos estranhos entrarem no dispositivo.
- Se o dispositivo tiver sofrido uma queda ou se a estrutura estiver danificada.

#### **Aviso Precauções relativamente à função de ligação sem fios**

Ao levar o produto para zonas onde é proibido o uso de ondas eletromagnéticas, como em aviões ou em hospitais, siga as instruções indicadas no local e desligue este produto ou desative a função de Bluetooth ou LAN sem fios. Não utilize a função de Bluetooth ou LAN sem fios próximo de dispositivos controlados automaticamente como, por exemplo, portas automáticas ou alarmes de incêndio. Se o dispositivo possuir uma função de ligação automática, desative-a antes de desligá-lo. As ondas eletromagnéticas poderão causar interferências eletromagnéticas com equipamentos médicos ou causar a avaria dos equipamentos.

Tenha os seguintes pontos em atenção ao utilizar a função Bluetooth ou LAN sem fios em instituições médicas.

• Não transporte este dispositivo para o interior de blocos operatórios, unidades de cuidados intensivos ou unidades de cuidados cardíacos.

• Em hospitais, desligue este dispositivo ou bloqueie as ondas eletromagnéticas.

**01\_Chapter title**

- Mesmo noutros locais que não hospitais, desligue este dispositivo ou bloqueie as ondas eletromagnéticas caso esteja presente equipamento médico eletrónico.
- Siga todas as regras estipuladas pelas instituições médicas que proíbem a utilização de dispositivos que emitem ondas eletromagnéticas ou que proíbem a entrada em determinadas zonas com tais dispositivos.
- Se o dispositivo possuir uma função de ligação automática, desative-a antes de desligá-lo.

Se possuir um pacemaker ou um desfibrilhador implantado, certifique-se de que mantém uma distância de pelo menos 22 cm entre este dispositivo e o dispositivo implantado ao utilizar a função Bluetooth ou LAN sem fios. As ondas eletromagnéticas influenciam o funcionamento dos pacemakers ou desfibrilhadores implantados. Desligue este dispositivo ou bloqueie as ondas eletromagnéticas caso se encontre num local onde existam pessoas próximas de si com um pacemaker, tal como num comboio com muitos passageiros.

### **Precaução Precauções relativamente ao ambiente e condições de utilização**

Não coloque este dispositivo em locais sujeitos a vibrações ou impactos.

Ao utilizar o dispositivo para visualizar imagens, jogar ou ouvir música, certifique-se de que respeita as regras de segurança do ambiente à sua volta e não deixe itens frágeis na área circundante. As imagens visualizadas poderão originar movimentos involuntários no seu corpo que poderão provocar danos nos objetos circundantes ou ferimentos pessoais.

Não aproxime este dispositivo de linhas de alta tensão ou de objetos magnetizados. Ao fazê-lo, pode provocar avaria ou falha.

Ao realizar tarefas de manutenção, certifique-se de desligar o dispositivo, desligar a ficha de alimentação e todos os cabos ligados. Caso contrário, poderá originar choque elétrico.

Pare de carregar a bateria se o carregamento não terminar dentro do período de tempo indicado. Se continuar a carregar poderá originar a fuga de líquidos, sobreaquecimento, explosão ou incêndio.

### **Precaução Precauções relativamente à utilização do dispositivo**

Interrompa a utilização deste dispositivo no caso de sentir irritação na pele em contacto com o dispositivo (face, etc.) durante a sua utilização ou notar algum tipo de irritação invulgar e consulte o seu dermatologista.

Se suar ao utilizar este dispositivo, limpe o suor da face e do dispositivo. Persistir na utilização do dispositivo nestas condições poderá originar irritações cutâneas.

Segure o comando com firmeza ou coloque-o numa superfície estável e certifique-se de que os cabos não estão demasiado esticados. A queda do dispositivo devido ao peso do comando poderá originar

### ferimentos ou a avaria do dispositivo.<br>————————————————————

**01\_Chapter title**

Elimine este dispositivo de acordo com as leis e regulamentos locais.

### **Precaução Precauções relativamente à visualização de imagens**

Faça sempre pausas periódicas ao visualizar imagens neste dispositivo. A visualização de imagens durante períodos prolongados poderá originar fadiga ocular. Caso se sinta cansado ou desconfortável, mesmo depois de fazer uma pausa, pare de imediato a visualização.

Não deixe cair este dispositivo nem exerça demasiada força ao manuseá-lo. Adicionalmente, em caso de quebra do dispositivo devido a um impacto como, por exemplo, uma queda, não utilize o dispositivo. Persistir na utilização deste dispositivo poderá originar ferimentos devido aos fragmentos de vidro.

Quando utilizar este dispositivo, tenha cuidado com as extremidades da armação. Não coloque os dedos nas peças em movimento deste dispositivo. Se o fizer, poderá provocar ferimentos.

Certifique-se de que utiliza corretamente este dispositivo. A utilização incorreta poderá originar náuseas.

Este dispositivo deve ser utilizado apenas para os fins indicados nos manuais. A sua utilização para outros fins poderá originar ferimentos.

No caso da ocorrência de um problema ou avaria, interrompa imediatamente a utilização deste dispositivo. Persistir na utilização deste dispositivo poderá originar ferimentos ou náuseas.

Interrompa a utilização deste dispositivo se notar marcas estranhas na sua pele ao utilizar este dispositivo e consulte um dermatologista. Poderão ocorrer algumas alergias devido ao revestimento ou ao material do dispositivo.

O modo como uma imagem 3D é apreendida varia de indivíduo para indivíduo. Não utilize a função 3D se não se sentir bem ou não conseguir ver as imagens em 3D. Se continuar a visualizar as imagens em 3D poderá sentir náuseas.

Este dispositivo não deve ser utilizado por crianças com idade inferior a seis anos porque a sua visão ainda está em desenvolvimento. Se o dispositivo for utilizado por uma criança de sete ou mais anos, certifique-se de que esta tem a supervisão de um adulto e não utiliza o dispositivo por períodos prolongados. Preste especial atenção à condição física da criança e certifique-se de que esta não sofre de fadiga ocular.

Não utilize este dispositivo se for sensível à luz ou se se sentir indisposto ou com náuseas. Se o fizer poderá agravar as condições.

Não utilize este dispositivo caso já tenha tido alguma doença ocular. Se o fizer poderá agravar os sintomas como estrabismo, ambliopia, ou anisometropia.

### **Precaução Precauções relativamente a anomalias no dispositivo**

Contacte um revendedor autorizado da Epson quando substituir as baterias.

Dados, tais como vídeos, imagens ou músicas armazenados no dispositivo, podem perder-se ou ficar corrompidos se o dispositivo sofrer uma avaria, for reparado ou submetido a outras intervenções. A Epson não é responsável pela perda de quaisquer dados, danos nos dados, ou pela perda de rendimentos consequentes dessa situação.

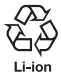

**01\_Chapter title**

Pode reciclar as baterias de iões de lítio usadas. Quando a bateria interna do dispositivo chegar ao fim do seu tempo de vida útil, contacte um centro de apoio ao cliente para informações sobre reciclagem.

#### **Estanquidade (quando for utilizado o estojo opcional para o comando)**

Se o comando estiver corretamente colocado no estojo, a estanquidade do dispositivo é compatível com a norma IPX2 com base em JISC0920 (IEC60529:2001), confirmado por testes realizados por uma entidade independente.

A estanquidade do dispositivo não garante que este possa funcionar em todas as condições ou esteja protegido contra avarias.

A garantia não é válida se for considerado que a avaria ocorreu devido à utilização incorreta do dispositivo por parte do utilizador.

#### **Nível de estanquidade do dispositivo compatível com IPX2**

Se o dispositivo for exposto a gotas de água a um caudal de 3 mm/ minuto durante 10 minutos enquanto se encontra inclinado num ângulo de 15 graus, a água não entrará no dispositivo e este poderá ser utilizado normalmente.

### **Precaução Precauções relativamente a estanquidade (quando for utilizado o estojo opcional para o comando)**

Quando utilizar o dispositivo, certifique-se de que o comando está corretamente colocado no respetivo estojo. Não desligue o cabo da porta de ligação do comando se estiver num ambiente húmido ou poeirento e não execute quaisquer operações com as mãos molhadas. Se pequenas partículas de sujidade, tais como cabelos ou areia, se depositarem na porta, a característica de estanquidade não será garantida.

Não deixe cair nem danifique o dispositivo. Isto pode comprometer a estanquidade do dispositivo.

Não deixe que o dispositivo seja salpicado por outros tipos de líquidos (tais como solventes orgânicos, água com detergente, água quente e água salgada) e não o coloque intencionalmente na água.

Não coloque este dispositivo em locais com humidade tais como casas de banho.

Não utilize o dispositivo debaixo de forte chuva.

Se o dispositivo for salpicado por chuva ou água, seque-o de imediato com um pano seco.

### <span id="page-9-0"></span>**Notas sobre a utilização**

Este dispositivo utiliza um visor Si-OLED. Devido às características do Si-OLED, poderá notar um efeito de brilho excessivo ou uma diminuição da luminância do visor. Tal situação não constitui uma avaria. Para reduzir o efeito de brilho excessivo, proceda da seguinte forma.

- Não exiba a mesma imagem durante um período prolongado.
- Oculte marcadores ou texto que são sempre exibidos na mesma posição.
- Diminua o brilho do visor.
- Desligue o visor utilizando a função de interrupção de som e imagem ou a função de suspensão ou desligue o dispositivo se não estiver a visualizar imagens por um período prolongado.

Carregue a bateria pelo menos uma vez por ano mesmo que não utilize o dispositivo. Se não utilizar o dispositivo por um período prolongado, o desempenho da bateria pode diminuir ou poderá não conseguir carregar a bateria.

#### **Lista de símbolos de segurança (correspondente a IEC60950-1 A2)**

A tabela seguinte apresenta o significado dos símbolos de segurança afixados no equipamento.

> Normas aprovadas: IEC60417 Nº.5031 Significado: Corrente contínua Para indicar na placa de características que o equipamento utiliza apenas corrente contínua; para identificar terminais relevantes.

### <span id="page-10-0"></span>**Itens Incluídos**

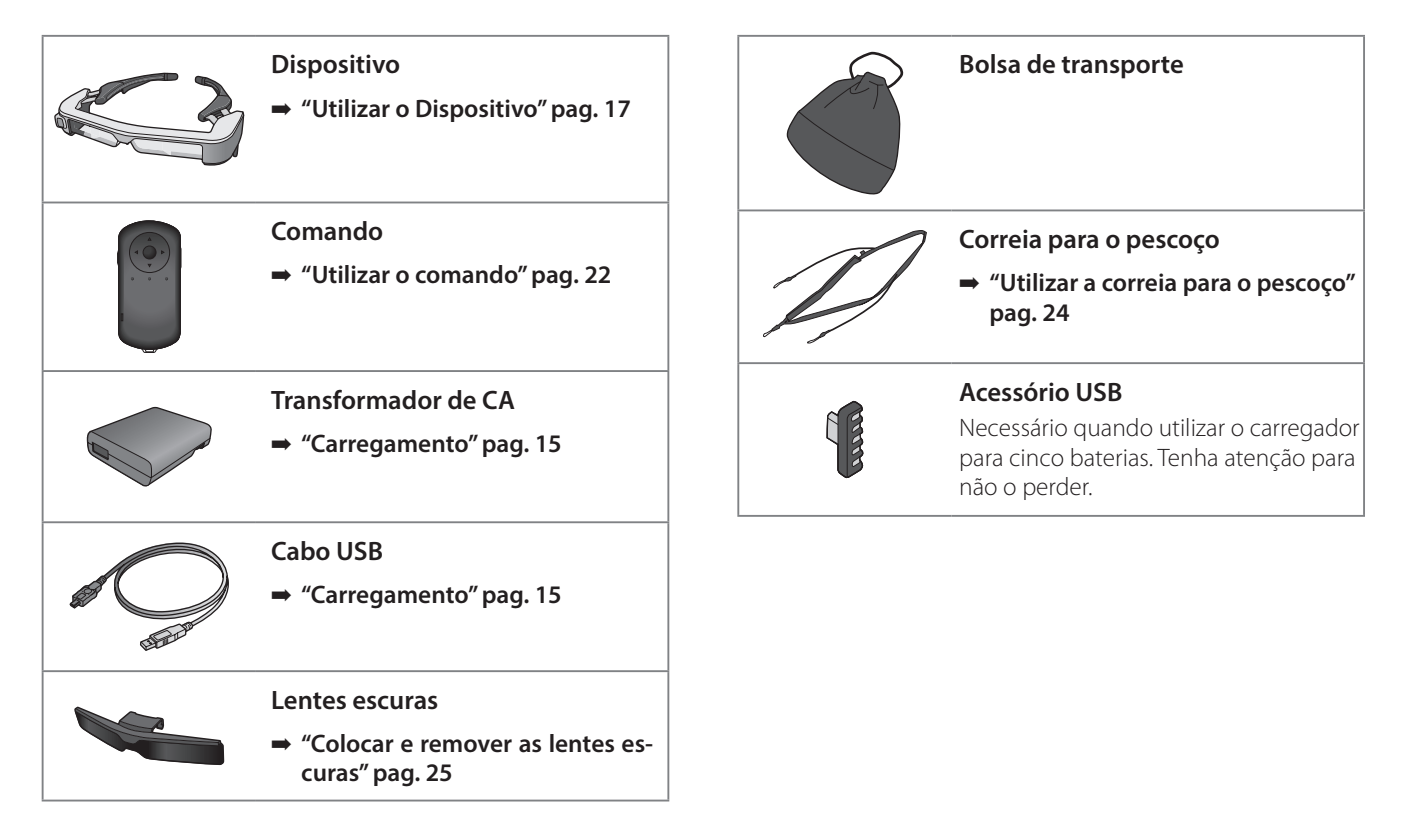

### <span id="page-11-0"></span>**Itens Opcionais**

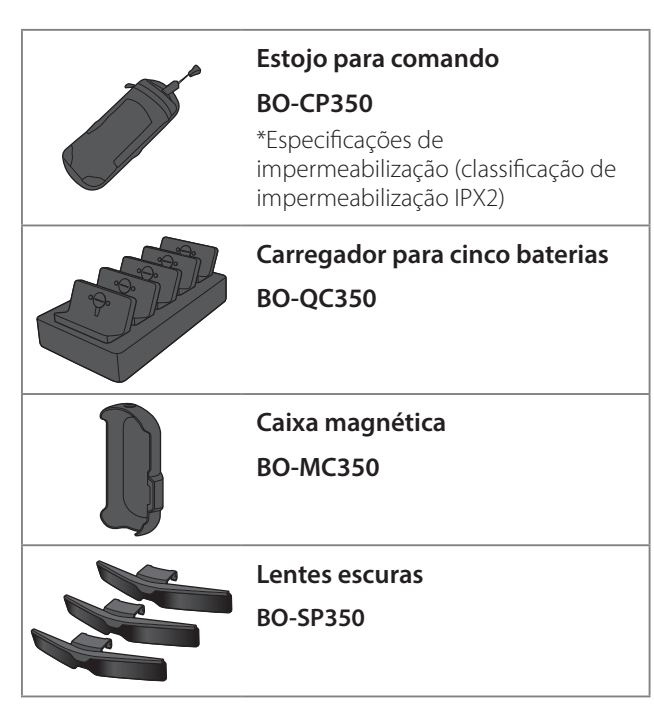

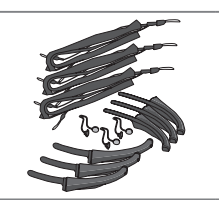

**Capas das hastes/almofadas para o nariz/correia para o pescoço**

**BO-TP350**

### <span id="page-12-0"></span>**Nomes e funções dos componentes**

### **Comando**

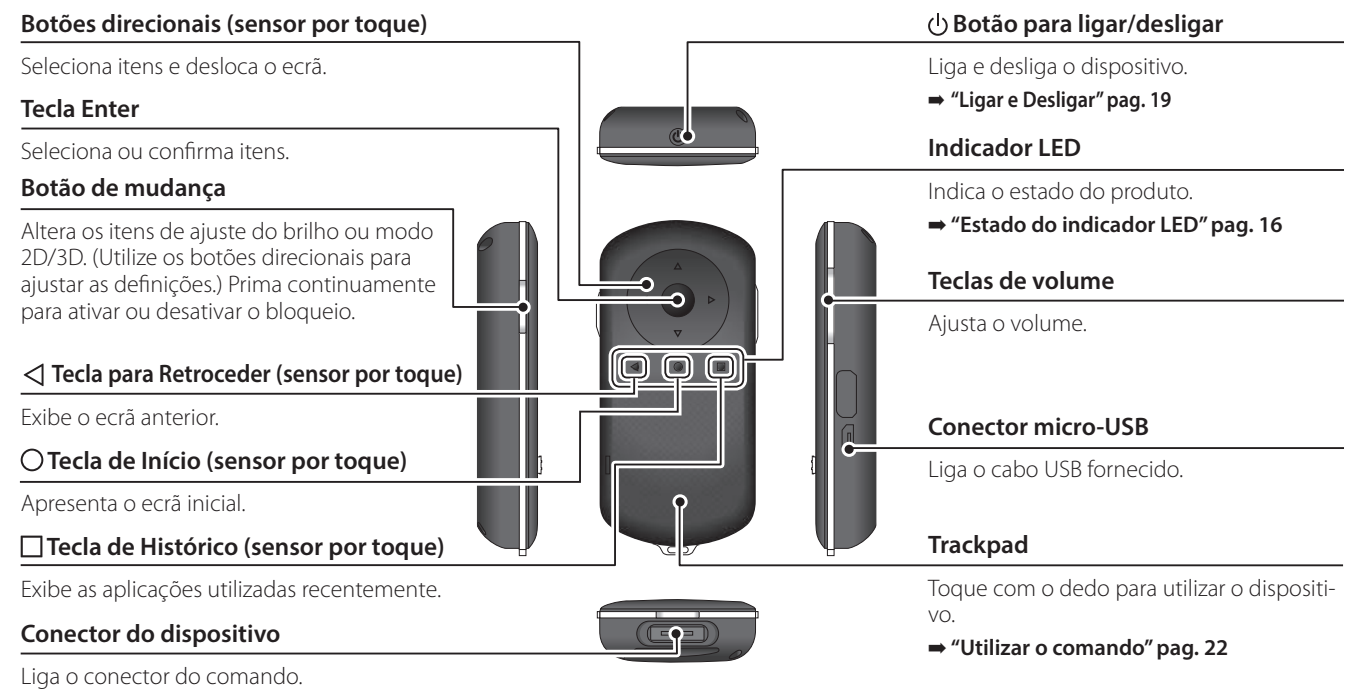

➡ **["Carregamento" pag. 15](#page-14-1)**

### **01\_Head A Dispositivo**

#### 02\_\_lead **Botão de Interrupção de Som e Imagem**

<span id="page-13-0"></span>**01\_Chapter title**

Esta função permite-lhe tocar duas vezes para ocultar temporariamente a imagem e desativar o áudio. Esta função está desativada por predefinição.

#### **Sensor de iluminação**

Deteta o nível de luz do ambiente à sua volta e ajusta automaticamente a luminosidade do ecrã.

#### **Câmara/Indicador**

Captura imagens e filmes. Os indicadores piscam quando a câmara está a iniciar. Retire a película protetora antes de utilizar o dispositivo.

#### **Conector do comando**

Liga o comando.

➡ **["Carregamento" pag. 15](#page-14-1)** 

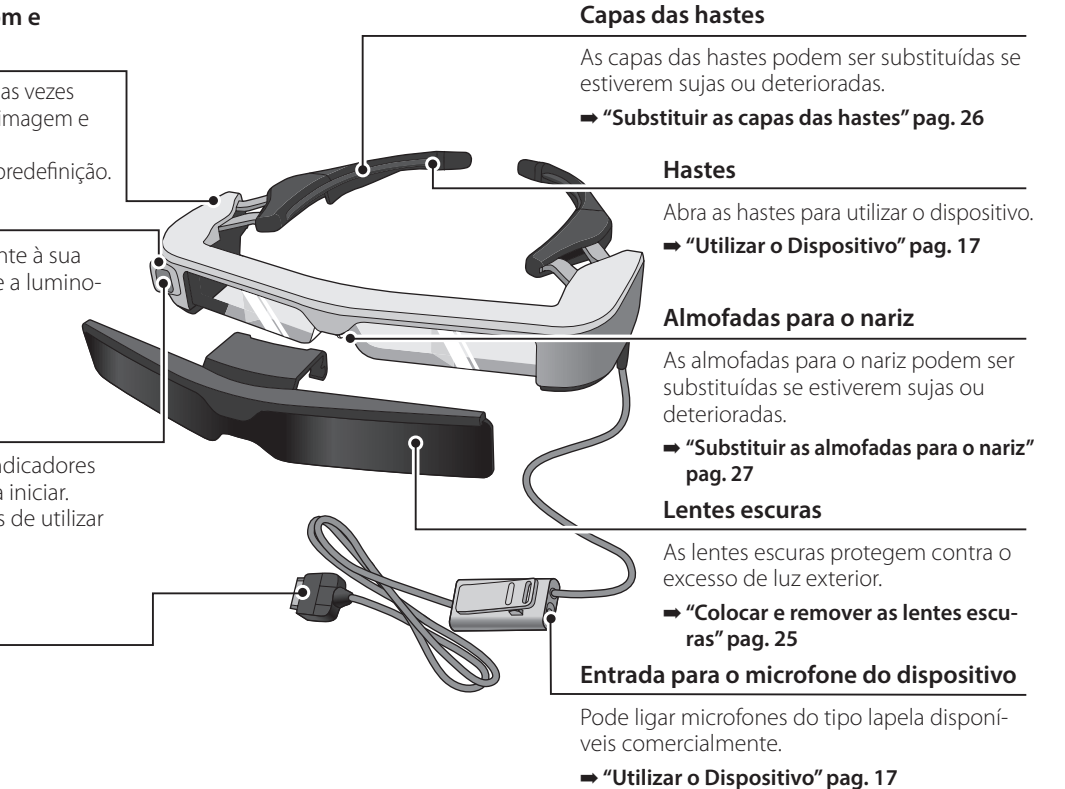

### <span id="page-14-1"></span><span id="page-14-0"></span>**Carregamento**

A bateria do dispositivo não está totalmente carregada no momento da compra. Carregue a bateria antes de utilizar o dispositivo.

Esta secção explica como carregar o dispositivo utilizando o transformador de CA. O carregamento inicial demora cerca de 5 horas.

#### A **Ligue o dispositivo e o controlador.**

Insira o conector do comando na porta de ligação do dispositivo do comando até este encaixar.

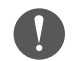

Não ligue o conector do comando a outros dispositivos para além deste.

### **2** Lique o controlador e o transformador de CA.

Ligue o comando e o transformador de CA utilizando o cabo USB.

### **B** Lique o transformador de CA.

O indicador LED pisca com a cor azul claro.

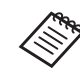

Se a bateria estiver totalmente descarregada, o indicador LED permanece apagado por algum tempo após o carregamento ter sido iniciado. Carregue durante pelo menos 30 minutos e, em seguida, volte a ligar o cabo USB.

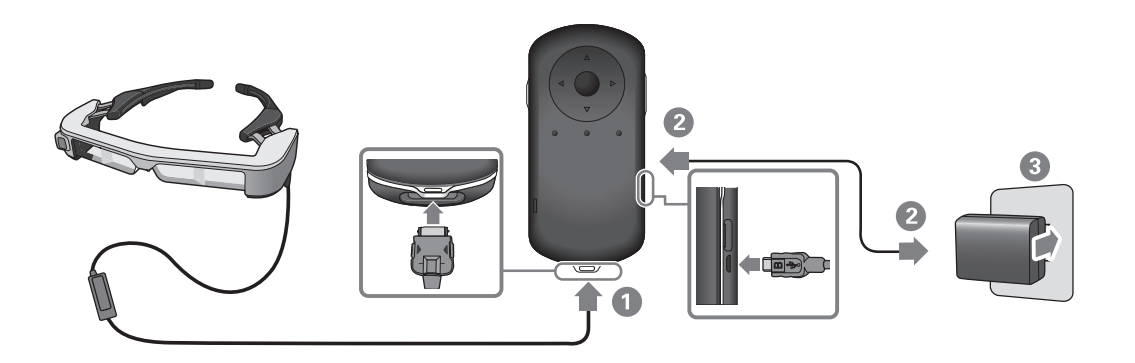

Quando o nível de carga da bateria for igual ou superior a 90%, o<br>indicadas LED daivasé de niceas e narmanaensé aceae O indicadas LED apagar-se-á quando a bateria estiver totalmente carregada. (O indicador LED deixará de piscar e permanecerá aceso. O indicador indicador LED fornece uma indicação aproximada da quantidade de carga restante.)

Desligue o transformador de CA e o cabo USB.

<span id="page-15-0"></span>**01\_Chapter title**

A autonomia da bateria é de aproximadamente seis horas. A autonomia da bateria pode variar de acordo com as aplicações e as condições ambientais de utilização.

### <span id="page-15-1"></span>**Estado do indicador LED**

Pode verificar o estado do dispositivo de acordo com as cores e o estado do LED.

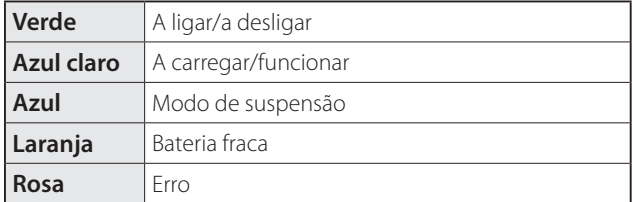

### <span id="page-16-1"></span><span id="page-16-0"></span>**Utilizar o Dispositivo**

A **Use as duas mãos para abrir as hastes e, de seguida, coloque o dispositivo.**

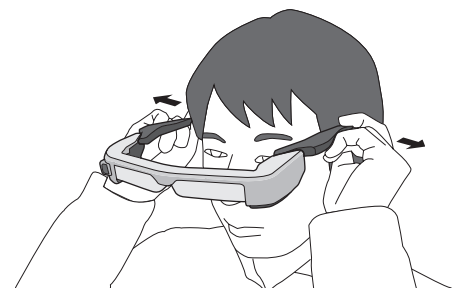

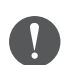

Não exerça demasiada força para abrir as hastes do dispositivo.

Pode ligar o microfone do dispositivo à entrada para microfone.

Ligue o dispositivo antes de reproduzir qualquer conteúdo.

Poderão ouvir-se ruídos se o microfone do dispositivo for desligado ou ligado enquanto estiver a reproduzir conteúdo.

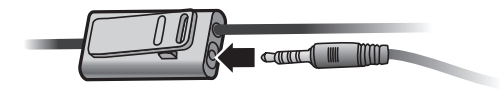

Pode prender o microfone do dispositivo à sua roupa.

### **01\_Head A Utilizar por cima de óculos**

<span id="page-17-0"></span>**01\_Chapter title**

O dispositivo pode ser utilizado por cima de óculos. (O dispositivo apenas pode ser utilizado por cima de óculos que possuam uma largura máxima aproximada de 147 mm.)

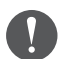

- Certifique-se de que não danifica os óculos e as lentes do dispositivo ao utilizá-lo.
- Poderá não ser possível utilizar o dispositivo sobre óculos, dependendo da forma dos óculos.

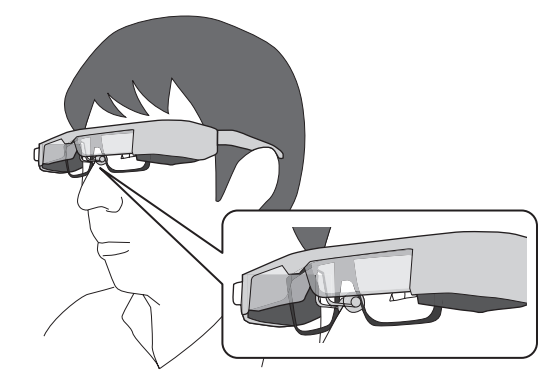

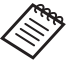

As almofadas para o nariz encaixam sobre os seus óculos.

### <span id="page-18-1"></span><span id="page-18-0"></span>**Ligar e Desligar**

### <span id="page-18-2"></span>**Ligar**

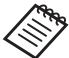

Antes de ligar o produto, verifique o nível da carga da bateria.

➡ **["Carregamento" pag. 15](#page-14-1)** 

Prima o botão para ligar/desligar durante um segundo.

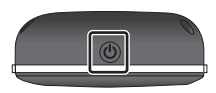

Quando o dispositivo é iniciado, é apresentado o ecrã inicial no dispositivo. Quando o início é concluído, é apresentado o ecrã inicial.

Se não conseguir ver as imagens, ajuste a posição vertical dos óculos para que a lente esteja ao nível dos seus olhos.

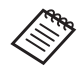

- O modo como uma imagem é apreendida varia de indivíduo para indivíduo.
- Consulte as informações que se seguem sobre a utilização do comando.
	- ➡ **["Utilizar o comando" pag. 22](#page-21-1)**
- **• Desligar o ecrã enquanto o dispositivo está ligado (Modo de suspensão)**

Ao premir o botão para ligar/desligar, o dispositivo entra em modo de suspensão e o indicador LED acende com a cor azul. Prima novamente o botão para ligar/desligar por breves instantes para reativar o dispositivo do modo de suspensão.

**• Desativar as operações do comando (Bloqueio das teclas)**

Ao carregar no botão de mudança, o bloqueio das teclas é ativado. Ao carregar novamente no botão de mudança, o bloqueio das teclas é desativado.

### **Ligar e Desligar**

### <span id="page-19-1"></span>**01\_Head A Desligar**

02\_\_lead A **Carregue no botão para ligar/desligar durante pelo menos um segundo.**

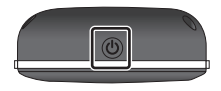

<span id="page-19-0"></span>**01\_Chapter title**

Será exibido o ecrã [Desligar].

### 2 Selecione [Desligar].

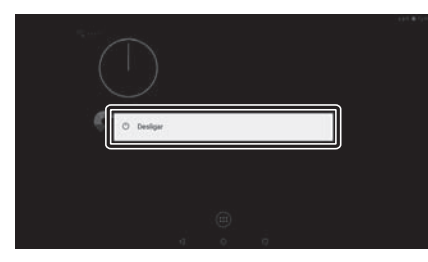

O dispositivo irá desligar-se.

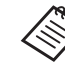

Se as operações forem instáveis, pode forçar o encerramento do dispositivo carregando no botão para ligar/desligar durante pelo menos 10 segundos.

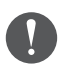

Não force o encerramento do dispositivo a menos que as operações sejam instáveis. Poderá perder as definições e dados guardados.

## <span id="page-20-0"></span>**Ícones da barra de estado**

Os ícones da barra de estado indicam o estado do dispositivo.

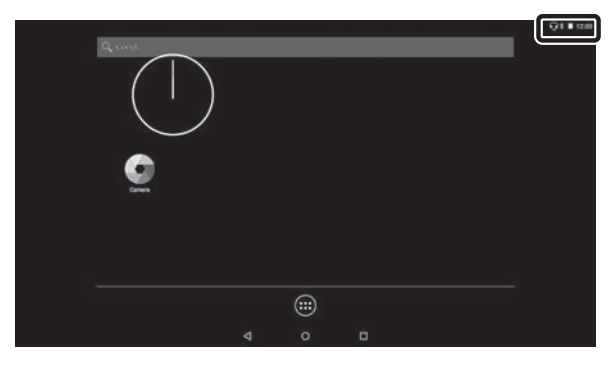

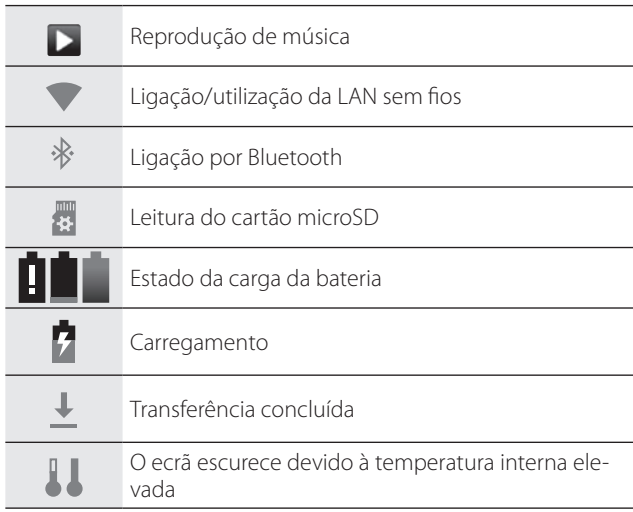

### <span id="page-21-1"></span><span id="page-21-0"></span>**Utilizar o comando**

Pode controlar o dispositivo através de um dos seguintes métodos.

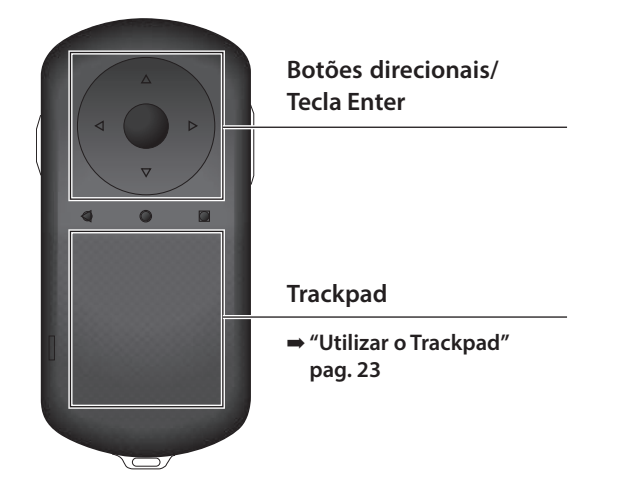

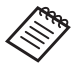

O comando pode vibrar dependendo da operação executada.

### **Utilizar os botões direcionais/tecla Enter**

#### Botões direcionais

Os botões direcionais são um sensor de toque eletrostático capaz de reagir ao mais pequeno toque.

A seleção move-se quando seleciona ícones ou itens exibidos. Se carregar continuamente numa direção, a seleção move-se de forma contínua nessa direção.

Se não tiver selecionado ícones nem itens exibidos, pode deslocar o ecrã.

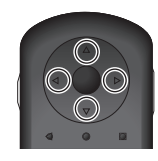

#### Tecla Enter

Seleciona ou confirma itens ou abre a aplicação.

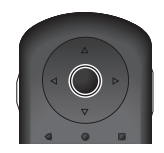

### <span id="page-22-1"></span>**Utilizar o Trackpad**

<span id="page-22-0"></span>**01\_Chapter title**

Ao tocar no trackpad com o dedo, é apresentado um ponteiro no ecrã. Desloque o ponteiro para controlar o dispositivo.

### Deslizar

Deslize o dedo arrastando-o ou deslize no trackpad com dois dedos.

Utilize dois dedos para deslocar suavemente o ecrã.

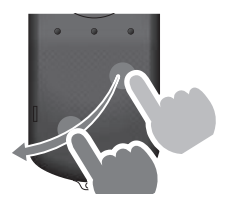

#### **Tocar**

Mova o ponteiro para um ícone ou item exibido e, em seguida, toque no trackpad. Tocar serve para executar ações tais como abrir aplicações e selecionar itens.

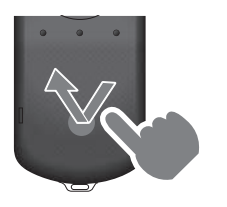

#### Arrastar

Toque no trackpad durante cerca de um segundo para selecionar o ícone ou item exibido e, em seguida, arraste o dedo enquanto carrega no trackpad. Arrastar serve para executar ações tais como mover ícones, deslocar ou alterar o ecrã.

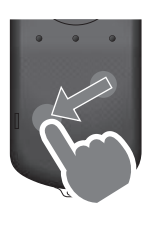

#### Afastar dois dedos

Aumenta o tamanho do ecrã afastando dois dedos.

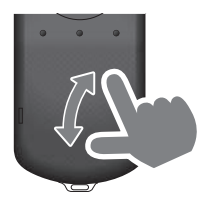

#### Aproximar dois dedos

Reduz o tamanho do ecrã aproximando dois dedos.

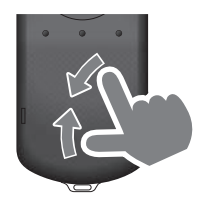

### <span id="page-23-1"></span><span id="page-23-0"></span>**01\_Chapter title Utilizar a correia para o pescoço**

Se utilizar a correia para o pescoço, pode pendurar o dispo-<br>sitivo e o comando à volta de nessesse sitivo e o comando à volta do pescoço.

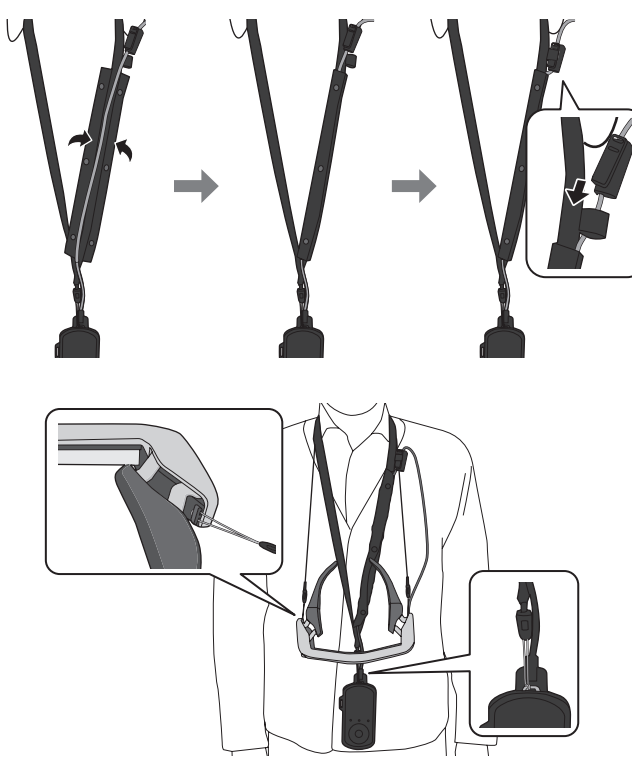

### <span id="page-24-0"></span>**Substituir os componentes**

### <span id="page-24-1"></span>**Colocar e remover as lentes escuras**

Caso exista demasiada luminosidade para ver o ecrã durante a utilização do dispositivo, coloque as lentes escuras.

### ■ Colocar as lentes escuras

Incline as lentes escuras e pressione-as contra as secções salientes (dois pontos) no centro do dispositivo.

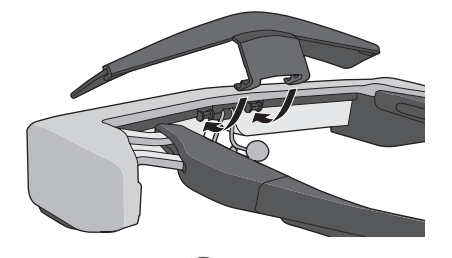

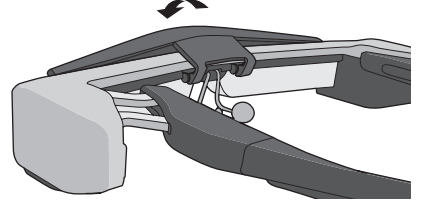

### ■ Remover as lentes escuras

Levante as lentes escuras e puxe-as lentamente na sua direção para as retirar.

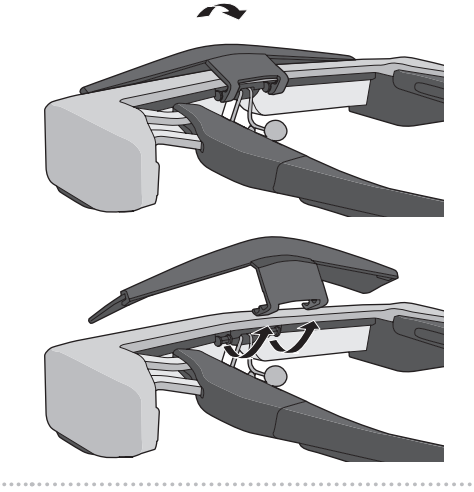

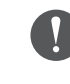

Se as lentes escuras forem empurradas ou puxadas com demasiada força, tanto as lentes do dispositivo como as lentes escuras podem ficar danificadas. Não exerça demasiada força nas lentes escuras.

### <span id="page-25-1"></span>**01\_Head A Substituir as capas das hastes**

<span id="page-25-0"></span>**01\_Chapter title**

02\_\_lead **A** Pressione a parte indicada pelo círculo (  $\bigcirc$  ) e retire a **ponta da capa da haste.**

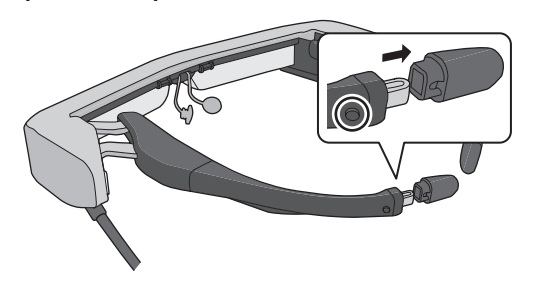

**2** Puxe para remover o restante da capa da haste.

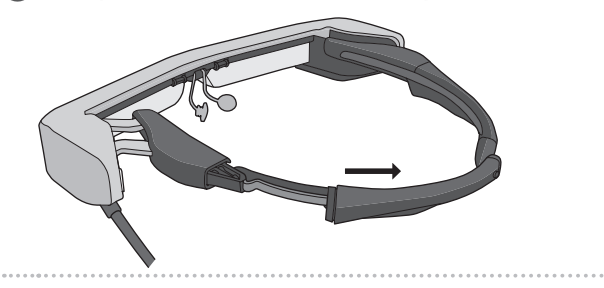

**B** Encaixe a capa da haste nova na ranhura do dispositi**vo.**

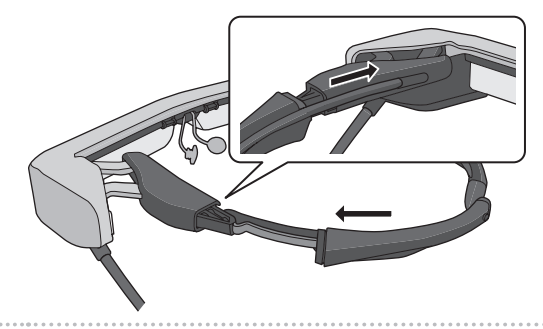

**4** Enquanto pressiona a parte indicada pelo círculo ( $\bigcirc$ ), **encaixe a ponta da capa da haste.**

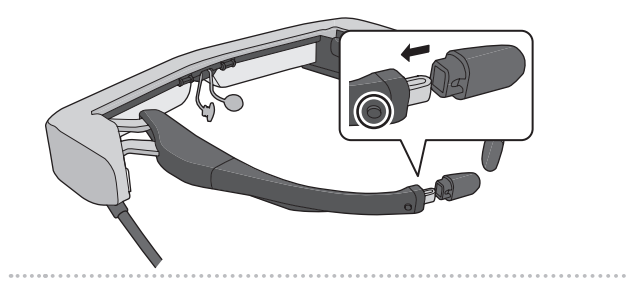

### <span id="page-26-1"></span>**Substituir as almofadas para o nariz**

A **Puxe as almofadas para o nariz para a frente para removê-las.**

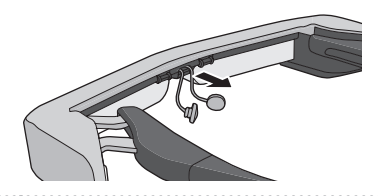

<span id="page-26-0"></span>**01\_Chapter title**

**2** Coloque as almofadas para o nariz.

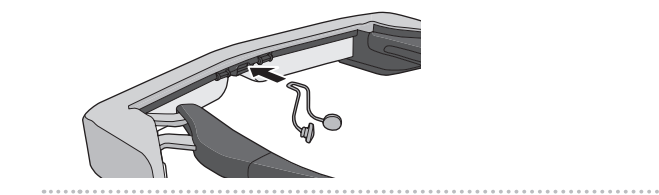

### <span id="page-27-0"></span>**Manutenção**

### Limpeza do Dispositivo

• Se notar marcas na imagem ou se a imagem estiver turva, verifique se não existe sujidade, pó, marcas de dedadas, etc. nas lentes.

Se existir pó ou sujidade nas lentes, limpe-as cuidadosamente com um pano macio.

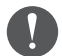

Ao limpar as lentes, não use líquidos para limpeza de lentes ou solventes orgânicos.

- Se a câmara estiver suja, limpe-a cuidadosamente com um pano macio.
- Se algum componente, além da lente ou da câmara, estiver sujo, limpe-o com um pano húmido.

#### Armazenar o dispositivo

- Ao armazenar o dispositivo, coloque-o na sua embalagem original ou na bolsa de transporte.
- Ao colocar o dispositivo, certifique-se de colocá-lo na horizontal para que não toque em objetos rígidos. Se o dispositivo for colocado com as lentes viradas para baixo e se as lentes tocarem em objetos rígidos, as lentes podem ficar danificadas.

### Limpar os Conectores de Carregamento

Se os conectores do comando ou os conectores da bateria estiverem sujos ou se existirem objetos estranhos neles incrustados, poderá não conseguir efetuar corretamente o carregamento. Desligue o transformador de CA e o cabo de CA e limpe a sujidade com um pano seco ou com um cotonete. Recomendamos a limpeza regular dos conectores de carregamento (uma vez a cada três meses).

### **Precaução**

- Não danifique os conectores de carregamento com os dedos ou objetos rígidos.
- Não exponha os conectores de carregamento à água. Ao limpar os conectores de carregamento, utilize um pano seco ou um cotonete.

### <span id="page-28-0"></span>**Resolução de problemas**

Caso detete a ocorrência de uma avaria, verifique o seguinte.

### O dispositivo não liga

- Certifique-se de que a bateria do dispositivo está totalmente carregada.
- Se não for possível ligar o dispositivo por este ter a bateria fraca, o indicador LED acende-se com a cor laranja durante cinco segundos.
- Se a bateria estiver totalmente descarregada, o indicador LED permanece apagado por algum tempo após o carregamento ter sido iniciado. Carregue durante pelo menos 30 minutos e, em seguida, volte a ligar o cabo USB.

### ➡ **["Carregamento" pag. 15](#page-14-1)**

• Prima o botão para ligar/desligar durante um segundo. Quando o dispositivo é iniciado, é apresentado o ecrã inicial no dispositivo. Quando o início é concluído, é apresentado o ecrã inicial.

### ➡ **["Ligar" pag. 19](#page-18-2)**

• Se não for possível efetuar o carregamento ou se as operações não responderem, carregue continuamente no botão para ligar/desligar durante pelo menos 10 segundos para forçar o encerramento do dispositivo. Após o dispositivo ser desligado, reinicie-o.

- Contacte o Centro de Assistência local se não se recorda da palavra-passe do ecrã de bloqueio. Se necessitar de reinstalar o sistema operativo, o dispositivo volta ao estado da data de compra.
- Se o comando aquecer demasiado devido à utilização prolongada ou ao ambiente de utilização, o carregamento da bateria é interrompido e o dispositivo pode desligar-se como medida de segurança. Aguarde que a temperatura diminua e, em seguida, volte a ligar o dispositivo.

#### Não é possível ver filmes ou ouvir áudio

- A Galeria suporta os seguintes formatos.
	- Vídeos suportado: MP4 (MPEG-4/H.264+AAC), MPEG-2 (H.264+AAC), VP8
	- Imagens suportadas: JPEG, PNG, BMP, GIF
	- Formatos de áudio suportados: WAV, MP3, AAC
- Se as imagens não forem exibidas com o indicador LED aceso, a interrupção de som e imagem pode estar ativada. Toque levemente duas vezes no lado direito do dispositivo para desativar a função de interrupção de som e imagem.
- Se ativar acidentalmente a função de interrupção de som e imagem, pode defini-la como Desativado.
- Utilize o microfone do dispositivo para receber áudio.
- Pode não conseguir utilizá-lo dependendo do tipo de microfone do dispositivo ou do microfone padrão.

### ➡ **["Desligar" pag. 20](#page-19-1)**

### **01\_Head A** As imagens são difusas

**01\_Chapter title**

- Mude entre 2D ou 3D.
- Made embe 29 de 39.<br>• Se o dispositivo aquecer demasiado, o brilho da imagem pode diminuir como medida de segurança. Se visualizar [ ] [ ] no ecrã inicial, aguarde que a temperatura desça.

#### Não é possível executar operações com o controlador

- Ao carregar no botão de mudança, o bloqueio das teclas é ativado e o comando não poderá ser utilizado. Carregue novamente no botão de mudança para desativar o bloqueio das teclas.
- Quando o indicador LED estiver azul (durante o modo de suspensão), prima o botão para ligar/desligar brevemente para desativar o modo de suspensão.

### Não é possível ligar à rede

- Verifique se a LAN sem fios (Wi-Fi) onde está a utilizar o produto pode ser acedida.
- Verifique se as definições de rede do dispositivo estão corretas. Contacte o seu administrador de rede para mais detalhes.

### <span id="page-30-0"></span>**Características**

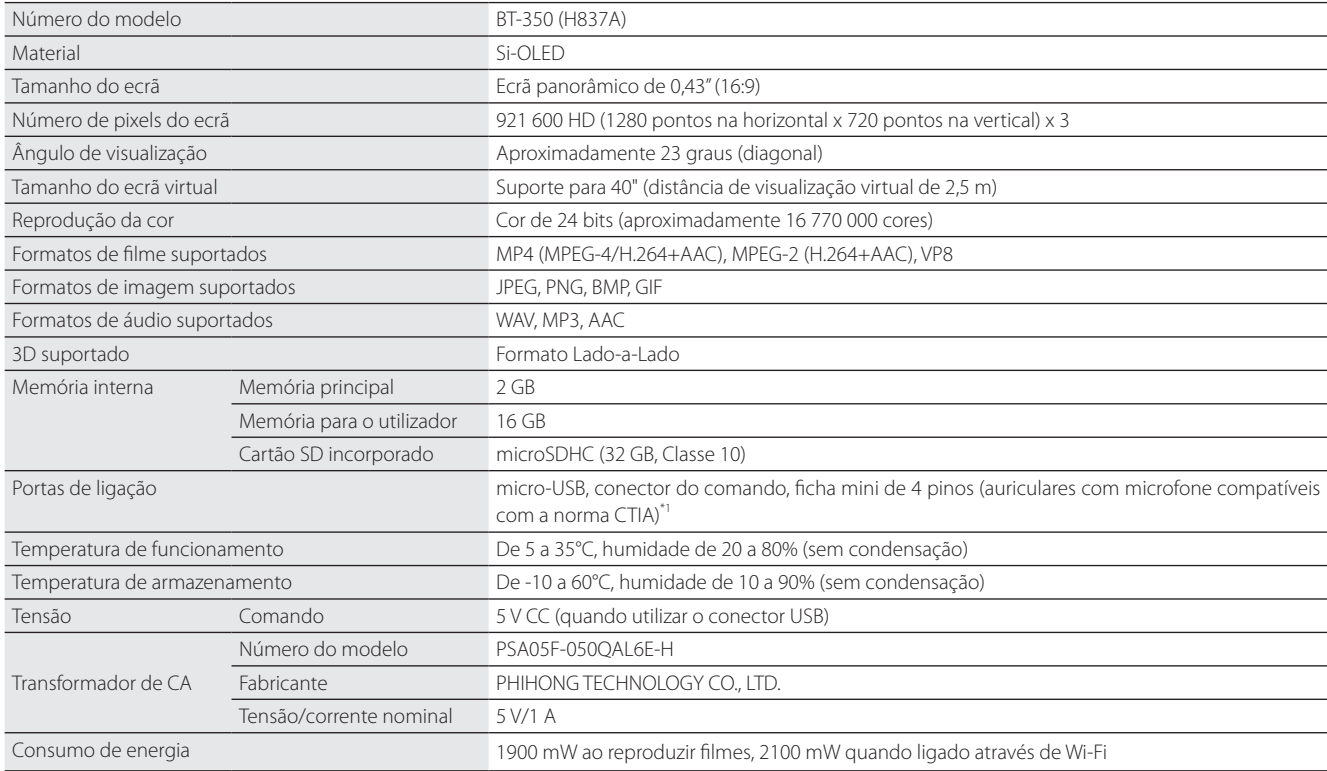

\*1 Poderão existir restrições se for utilizado um adaptador de ficha.

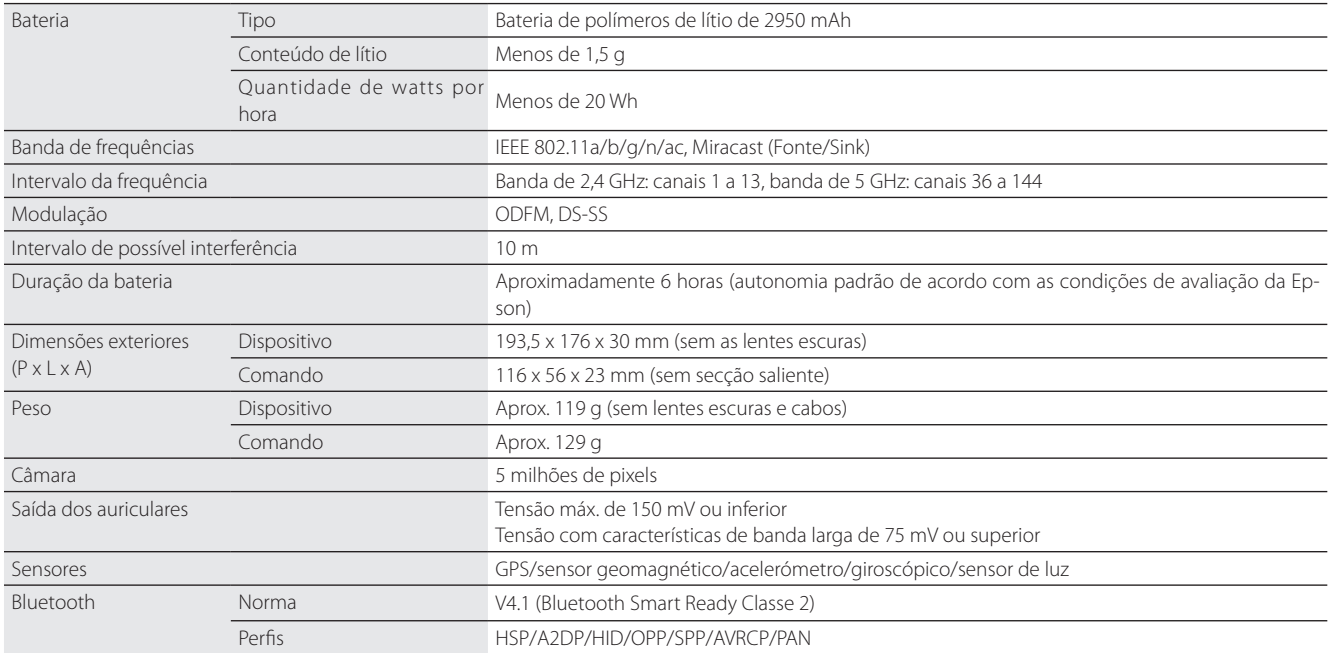

**01\_Chapter title**

### <span id="page-32-0"></span>**Direitos de Propriedade Intelectual**

Marcas Comerciais

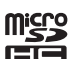

O logótipo microSDHC é uma marca comercial da SD-3C, LLC.

iWnnIME © OMRON SOFTWARE Co., Ltd. 2011 Todos os direitos reservados.

Wi-Fi®, Wi-Fi Direct™ e Miracast™ são marcas comerciais ou marcas registadas da Wi-Fi Alliance.

A palavra Bluetooth® e os logótipos são marcas registadas detidas pela Bluetooth SIG, Inc. e qualquer utilização destas marcas pela Seiko Epson Corporation é feita sob licença.

GPStream PGPS™ é uma marca comercial da RX Networks, Inc.

Todos os outros nomes de produtos referidos ao longo do manual têm uma finalidade meramente identificativos, podendo ser designações comerciais dos respetivos proprietários. A Epson não detém quaisquer direitos sobre essas marcas.

. . . . . . . . . . . . .

#### LICENÇA DE Este dispositivo utiliza software propriedade da Epson e também software de código aberto.

- SOFTWARE DE A seguir encontrará informações sobre o software de código aberto utilizado neste dispositivo.
- CÓDIGO ABERTO 1. Este dispositivo inclui programas de software de código aberto de acordo com os termos de licença de cada programa. Os programas de software de código aberto não possuem garantia; contudo, quaisquer avarias (incluindo avarias provocadas pelos programas de software de código aberto) ocorridas neste dispositivo não condicionam as condições de garantia fornecidas para este dispositivo.
	- 2. Fornecemos o código fonte de alguns programas de software de código aberto. Se pretender receber o código fonte acima referido, visite "http://www.epson.com" e contacte a assistência ao cliente da sua área. Fornecemos o código fonte até cinco (5) anos após a descontinuação deste dispositivo. Deverá respeitar os termos da licença de cada programa de software de código aberto.
	- 3. Os programas de software de código aberto NÃO INCLUEM QUALQUER GARANTIA; nem mesmo a garantia implícita de COMERCIALIZAÇÃO E ADEQUAÇÃO A UMA FINALIDADE ESPECÍFICA. Para mais detalhes, consulte os acordos de licença de cada programa de software de código aberto descritos no dispositivo.
	- 4. Os termos da licença de cada programa de software de código aberto são descritos em Ecrã inicial > Definições > Informações do dispositivo > Informações legais > Licenças de código aberto do dispositivo.

#### **INTEL END USER SOFTWARE LICENSE AGREEMENT**

IMPORTANT - READ BEFORE COPYING, INSTALLING OR USING.

Do not use or load software from this site or any associated materials until you have carefully read the following terms and conditions. By loading or using the Software, you agree to the terms of this Agreement. If you do not wish to so agree, do not install or use the Software.

LICENSE. You have a license under Intel's copyrights to copy Intel's Software in binary form, (with the accompanying documentation, the "Software") solely for your organization's personal internal use only in connection with Intel products for which the Software has been provided, subject to the following conditions:

- (a) You may not disclose, distribute, rent, lease or transfer any part of the Software except as provided in this Agreement, and you agree to prevent unauthorized copying of the Software.
- (b) You may not reverse engineer, decompile, or disassemble the Software.
- (c) You may not sublicense the Software.

**01\_Chapter title**

- (d) The Software may contain the software and other property of third party suppliers, some of which may be identified in, and licensed in accordance with, an enclosed license.txt file or other text or file.
- (e) Intel has no obligation to provide any support, technical assistance or updates for the Software.

NO IMPLIED LICENSES OR OTHER RIGHTS. The consideration under this Agreement is only for the licenses that Intel expressly grants to You in the preceding paragraphs. Any other rights including, but not limited to, patent rights, would require an additional license and additional consideration. Nothing in this Agreement requires or will be treated to require Intel to grant any such additional license. An essential basis of the bargain in this Agreement is that Intel grants You no licenses or other rights including, but not limited to, patent, copyright, trademark, trade name, service mark or other intellectual property licenses or rights, by implication, estoppel or otherwise, except for the licenses expressly granted in the preceding paragraphs. Specifically, except for the licenses expressly granted in the preceding paragraphs, Intel grants no licenses or other rights, expressly or by implication, estoppel or otherwise, to:

- (1) make, use, sell, offer for sale, or import modifications of the Software;
- (2) sell or offer to sell the Software;
- (3) combine the Software or modified versions of the Software with other items or to use any such combination; or
- (4) any claims of any patents, patent applications, or other patent rights of Intel.

You acknowledge that there are significant uses of the Software in its original, unmodified and uncombined form. The consideration for the license in this Agreement reflects Intel's continuing right to assert patent claims against any modifications or derivative works (including, without limitation, error corrections and bug fixes) of, or combinations with, the Software that You or third parties make that infringe any Intel patent claim.

**01\_Chapter title**

OWNERSHIP OF SOFTWARE AND COPYRIGHTS. Title to all copies of the Software remains with Intel or its suppliers. The Software is copyrighted and protected by the laws of the United States and other countries, and international treaty provisions. You may not remove any copyright notices from the Software. Except as otherwise expressly provided above. Intel grants no express or implied right under Intel patents, copyrights, trademarks, or other intellectual property rights. Transfer of the license terminates your right to use the Software.

DISCLAIMER OF WARRANTY. [Intel warrants that the media on which the Software is furnished will be free from defects in material and workmanship under normal use for a period of 90 days from the date of purchase. Intel's entire liability and your exclusive remedy will be the replacement of the Software if the media on which the Software is furnished proves to be defective. This warranty is void if the media defect has resulted from accident, abuse, or misapplication. [Except as provided above, the] [The] Software is provided "AS IS" without warranty of any kind, EITHER EXPRESS OR IMPLIED, INCLUDING WITHOUT LIMITATION, WARRANTIES OF MERCHANTABILITY OR FITNESS FOR ANY PARTICU-LAR PURPOSE.

LIMITATION OF LIABILITY. NEITHER INTEL NOR ITS SUPPLIERS WILL BE LIABLE FOR ANY DAMAGES WHATSOEVER (INCLUDING, WITHOUT LIMITA-TION, DAMAGES FOR LOSS OF PROFITS, LOSS OF USE, INTERRUPTION OF BUSINESS, OR INDIRECT, SPECIAL, INCIDENTAL, OR CONSEQUENTIAL DAMAGES OF ANY KIND) WHETHER UNDER THIS AGREEMENT OR OTHERWISE, EVEN IF INTEL HAS BEEN ADVISED OF THE POSSIBILITY OF SUCH DAMAGES.

LICENSE TO USE COMMENTS AND SUGGESTIONS. This Agreement does NOT obligate You to provide Intel with comments or suggestions regarding the Software. However, if You provide Intel with comments or suggestions for the modification, correction, improvement or enhancement of (a) the Software or (b) Intel products or processes that work with the Software, you grant to Intel a non-exclusive, worldwide, perpetual, irrevocable, transferable, royalty-free license, with the right to sublicense, under Your intellectual property rights, to incorporate or otherwise utilize those comments and suggestions.

TERMINATION OF THIS LICENSE. Intel or the sublicensor may terminate this license at any time if You are in breach of any of its terms or conditions. Upon termination, You will immediately destroy the Software, and return to Intel all copies of the Software.

## **01\_Head A** THIRD PARTY BENEFICIARY. Intel is an intended beneficiary of the End User License Agreement and has the right to enforce all of its terms.

U.S. GOVERNMENT RESTRICTED RIGHTS. No Government procurement regulation or contract clauses or provision will be considered a part of any transaction between the Parties under this Agreement unless its inclusion is required by statute, or mutually agreed upon in writing by the Parties in connection with a specific transaction. The technical data and computer software covered by this license is a "Commercial Item," as that term is defined by the FAR 2.101 (48 C.F.R. 2.101) and is "commercial computer software" and "commercial computer software documentation" as specified under FAR 12.212 (48 C.F.R. 12.212) or DFARS 227.7202 (48 C.F.R. 227.7202), as applicable. This commercial computer software and related documentation is provided to end users for use by and on behalf of the U.S. Government, with only those rights as are granted to all other end users under the terms and conditions in this Agreement. Use for or on behalf of the U.S. Government is permitted only if the party acquiring or using this Software is properly authorized by an appropriate U.S. Government official. This use by or for the U.S. Government clause is in lieu of, and supersedes, any other FAR, DFARS, or other provision that addresses Government rights in the computer Software or documentation covered by this license. All copyright licenses granted to the U.S. Government are coextensive with the technical data and computer Software licenses granted in this Agreement. The U.S. Government will only have the right to reproduce, distribute, perform, display, and prepare Derivative Works as needed to implement those rights.

EXPORT LAWS. You acknowledge that the Software and all related technical information or materials are subject to export controls under the laws and regulations of the United States and any other applicable governments. You agree to comply with these laws and regulations governing export, re-export, import, transfer, distribution, and use of the Software, technical information and materials. In particular, but without limitation, the Software, technical information and materials may not be exported or re-exported (a) into any U.S. embargoed countries or (b) to any person or entity listed on a denial order published by the U.S. government or any other applicable governments. By using the Software, technical information and materials, you represent and warrant that you are not located in any such country or on any such list. You also agree that you will not use the Software, technical information and materials for any purposes prohibited by the U.S. government or other applicable government's law, including, without limitation, the development, design, manufacture or production of nuclear, missile, chemical or biological weapons. You confirm that the Software, technical information and materials will not be re-exported or sold to a third party who is known or suspected to be involved in activities including, without limitation, the development, design, manufacture, or production of nuclear, missile, chemical or biological weapons. You agree that any Software, technical information or materials subject to control under defense laws

**01\_Chapter title**

and regulations (e.g., the International Traffic in Arms Regulations [ITAR]) must not be transferred to non-U.S. persons, whether located in the U.S. or abroad, without a government license. You will indemnify Intel against any loss related to Your failure to conform to these requirements.

APPLICABLE LAWS. This Agreement is governed by the laws of the state of Delaware, excluding its principles of conflict of laws and the United Nations Convention on Contracts for the Sale of Goods. You may not export the Software in violation of applicable export laws and regulations.

Your specific rights may vary from country to country.

**01\_Chapter title**

### <span id="page-37-0"></span>**Notas Gerais**

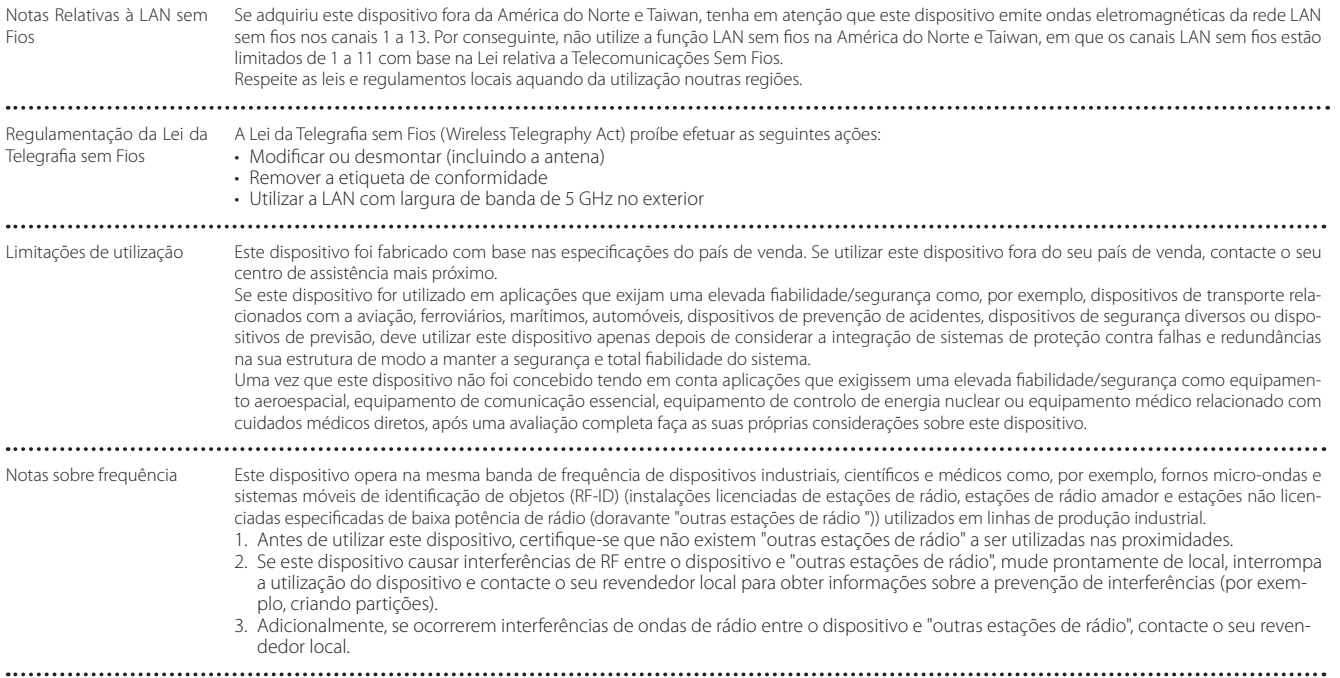

### **Notas Gerais**

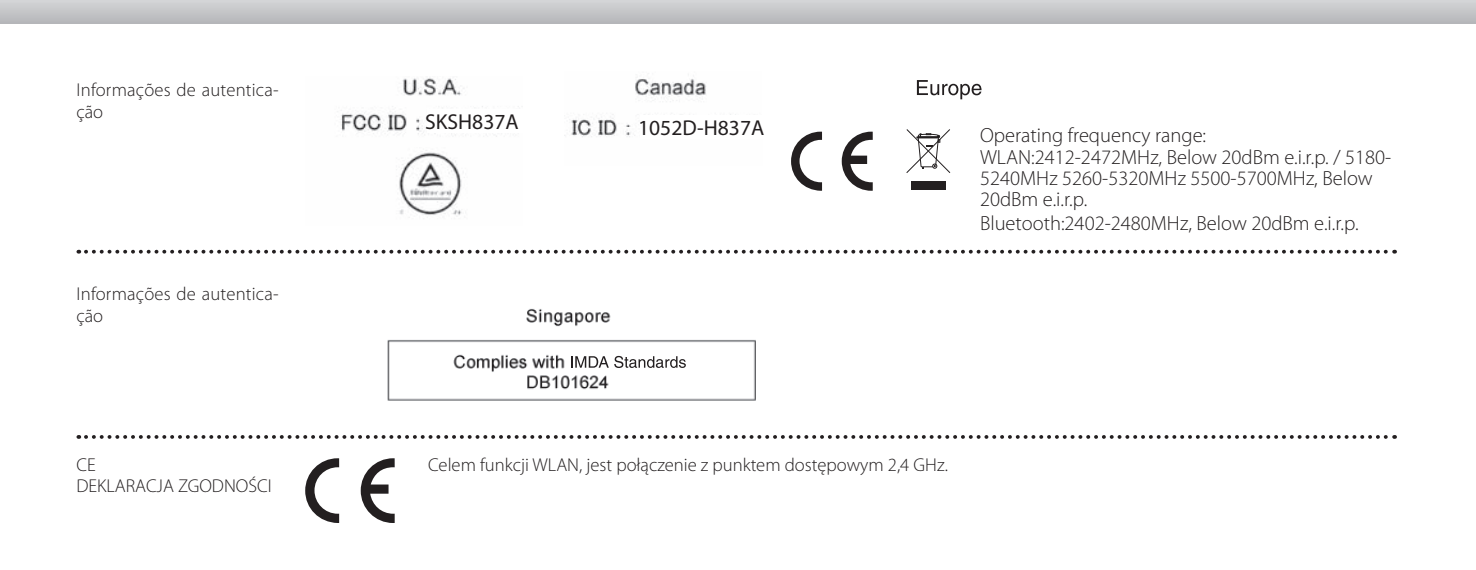

### <span id="page-39-0"></span>**Lista de Contactos para Videoprojectores Epson**

Esta lista de endereços está actualizada em março de 2019.

É possível obter uma lista actualizada nos Web sites indicados nesta lista. Se não encontrar a informação que procura nas páginas seguintes, visite a página principal da Epson em [www.epson.com](http://www.epson.com).

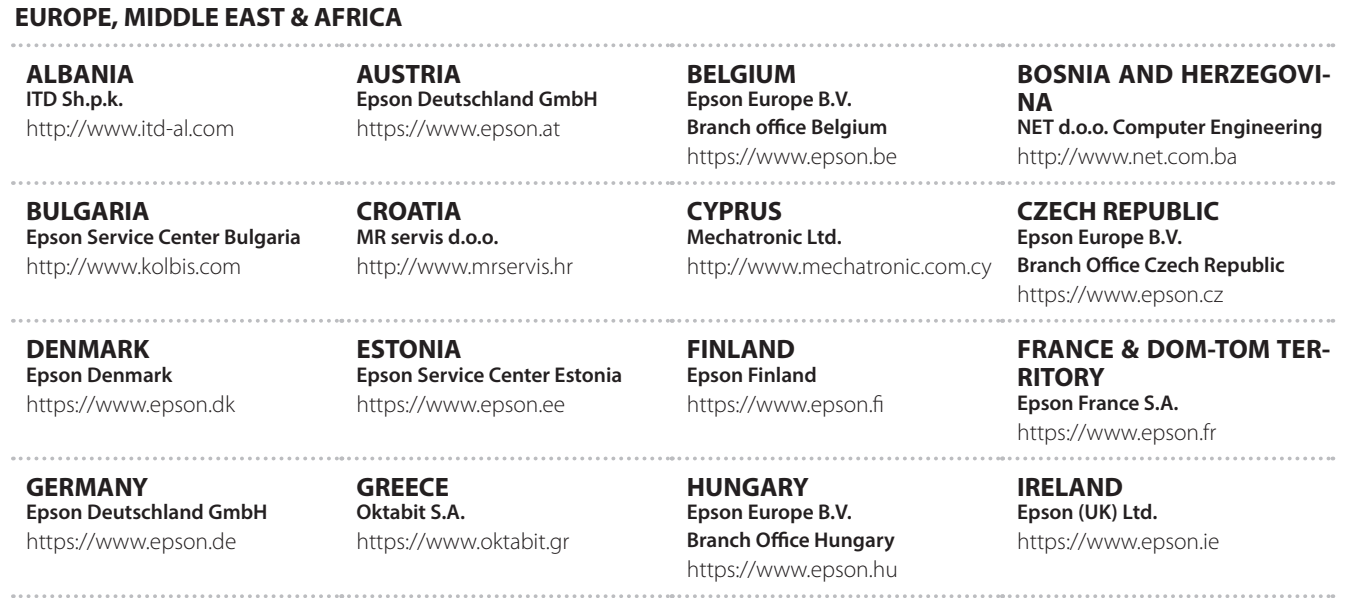

### **Lista de Contactos para Videoprojectores Epson**

**ISRAEL Epson Israel** https://www.epson.co.il

**LITHUANIA Epson Service Center Lithuania** https://www.epson.lt

**01\_Chapter title**

**NORWAY Epson Norway** https://www.epson.no

**RUSSIA Epson CIS** http://www.epson.ru

**SLOVENIA Birotehna d.o.o.** http://www.birotehna.si

**TURKEY Tecpro Bilgi Teknolojileri Tic. ve San. Ltd. Sti.** http://www.tecpro.com.tr

**ITALY Epson Italia s.p.a.** https://www.epson.it

**LUXEMBURG Epson Europe B.V. Branch office Belgium** https://www.epson.be

**POLAND Epson Europe B.V. Branch Office Poland** https://www.epson.pl

**UKRAINE Epson Kiev Rep. Office** http://www.epson.ua

**SPAIN Epson Ibérica, S.A.U.** https://www.epson.es

**UK Epson (UK) Ltd.** https://www.epson.co.uk

**KAZAKHSTAN Epson Kazakhstan Rep. Office** http://www.epson.kz

**NORTH MACEDONIA Digit Computer Engineering** http://digit.net.mk/

**PORTUGAL Epson Ibérica S.A.U. Branch Office Portugal** https://www.epson.pt

**SERBIA Atom partner** http://www.atompartner.rs/wp/ **EWE Comp** https://www.ewe.rs

**SWEDEN Epson Sweden** https://www.epson.se

**AFRICA** https://www.epson.co.za or https://www.epson.fr

**LATVIA Epson Service Center Latvia** https://www.epson.lv

**NETHERLANDS Epson Europe B.V. Benelux sales office** https://www.epson.nl

**ROMANIA Epson Europe B.V. Branch Office Romania** https://www.epson.ro

**SLOVAKIA Epson Europe B.V. Branch Office Czech Republic** https://www.epson.sk

**SWITZERLAND Epson Deutschland GmbH Branch office Switzerland** https://www.epson.ch

**SOUTH AFRICA Epson South Africa** https://www.epson.co.za

### **MIDDLE EAST**

#### **Epson (Middle East)**

https://www.epson.ae

**01\_Chapter title**

#### **NORTH, CENTRAL AMERICA & CARIBBEAN ISLANDS**

**CANADA Epson Canada, Ltd.** https://epson.ca

**COSTA RICA Epson Costa Rica, S.A.** https://epson.co.cr

**MEXICO Epson Mexico, S.A. de C.V.** https://epson.com.mx

**ECUADOR Epson Ecuador** https://epson.com.ec

**U. S. A. Epson America, Inc.** https://epson.com/usa

#### **SOUTH AMERICA**

#### **ARGENTINA Epson Argentina S.R.L.** https://epson.com.ar

**BRAZIL Epson do Brasil** https://epson.com.br

**VENEZUELA Epson Venezuela S.A.** https://epson.com.ve

**CHILE Epson Chile S.A.** https://epson.cl

**COLOMBIA Epson Colombia Ltd.** https://epson.com.co

**PERU Epson Peru S.A.** https://epson.com.pe

#### **ASIA & OCEANIA**

**AUSTRALIA Epson Australia Pty. Ltd.** https://www.epson.com.au

**CHINA Epson (China) Co., Ltd.** https://www.epson.com.cn **HONG KONG Epson Hong Kong Ltd.** https://www.epson.com.hk

**INDIA Epson India Pvt., Ltd.** https://www.epson.co.in

### **Lista de Contactos para Videoprojectores Epson**

**INDONESIA PT. Epson Indonesia**

https://www.epson.co.id

**01\_Chapter title**

**NEW ZEALAND Epson New Zealand**

https://www.epson.co.nz

**JAPAN Seiko Epson Co. Toyoshina Plant** https://www.epson.jp

**PHILIPPINES Epson Philippines Co.** https://www.epson.com.ph

**KOREA Epson Korea Co., Ltd.** http://www.epson.co.kr

**Epson Singapore Pte. Ltd.** https://www.epson.com.sg

**SINGAPORE**

**MALAYSIA Epson Malaysia Sdn. Bhd.** https://www.epson.com.my

**TAIWAN Epson Taiwan Technology & Trading Ltd.** https://www.epson.com.tw

**THAILAND Epson (Thailand) Co.,Ltd.** https://www.epson.co.th

**43**